# **微世界 心相印系列**

### **—— 微信使用入门篇**

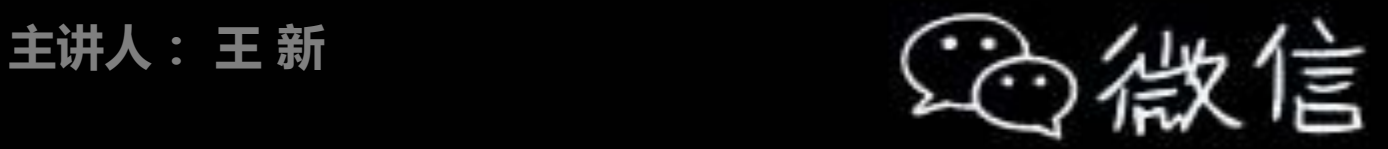

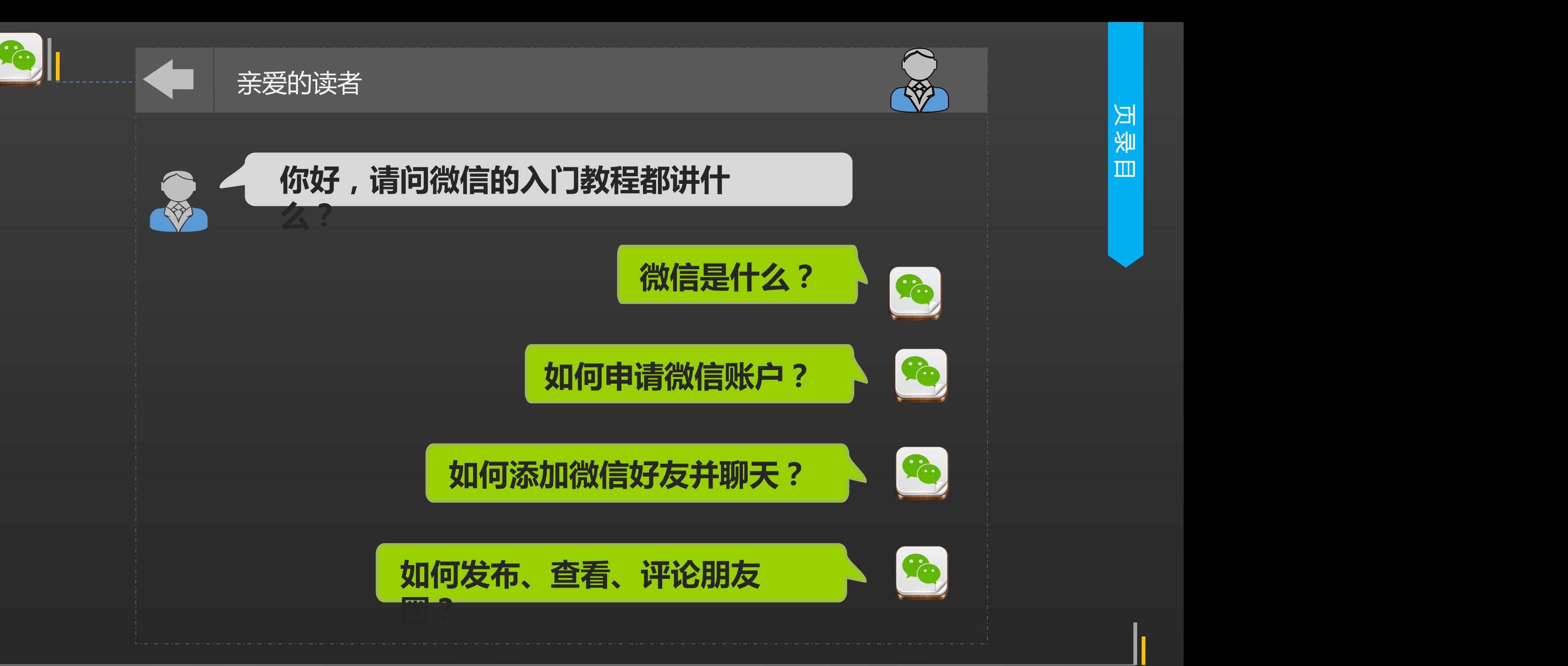

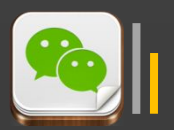

微信(wechat)是腾讯公司推出的一个为智 能终端提供**即时通讯**服务的**免费**应用程序。微信 支持**跨通信运营商**、**跨操作系统平台**通过**网络** 快速发送免费(需消耗少量网络流量)**语音**短信、 **视频**、**图片**和**文字**消息。 微 信 》||<br>| 微信(wechat)是腾讯公司推出的一个为智能终端提供**即时通讯**服务的**免费**应用程序。微信能终端提供**即时通讯**服务的**免费**应用程序。微信<br>| 放大持**跨通信运营商、跨操作系统平台**通过**网络**<br>| 使速发送免费(需消耗少量网络流量)**语音**短信、<br>| 机频、图片和文字消息。 <mark>、)||</mark><br>| 微信(wechat)是腾讯公司推出的一个为智能终端提供**即时通讯**服务的**免费**应用程序。微信<br>| 能终端提供**即时通讯**服务的**免费**应用程序。微信<br>| 支持**跨通信运营商、跨操作系统平台**通过**网络**<br>| 快速发送免费(需消耗少量网络流量)**语音**短信、<br>| 机频、图片和文字消息。

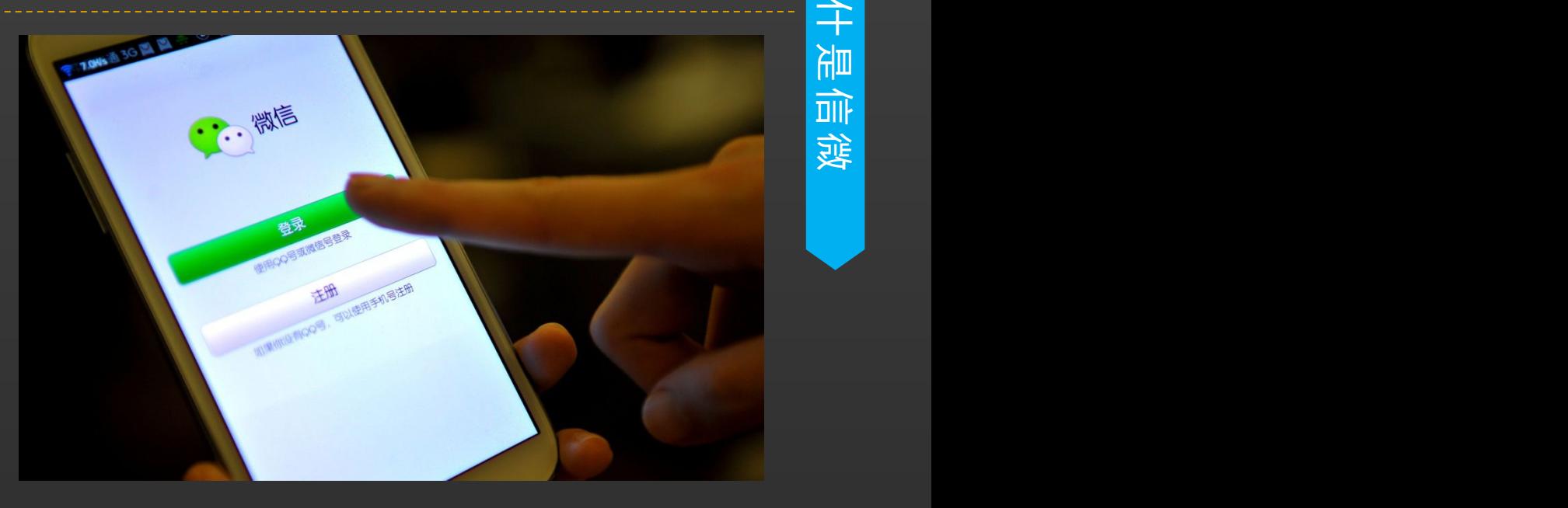

么

微信提供公众平台、朋友圈、消息推送等功能,用户可以通过"摇一摇"、"搜索号码"、 "附近的人"、扫二维码方式添加好友和关注公众平台,同时将看到的精彩内容分享到微信朋友圈。

微信也支持网页版微信,用户可以通过二维码扫描登陆微信网页版。网页 微信支持**消息发送**和**文件传输**功能。

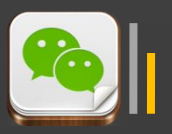

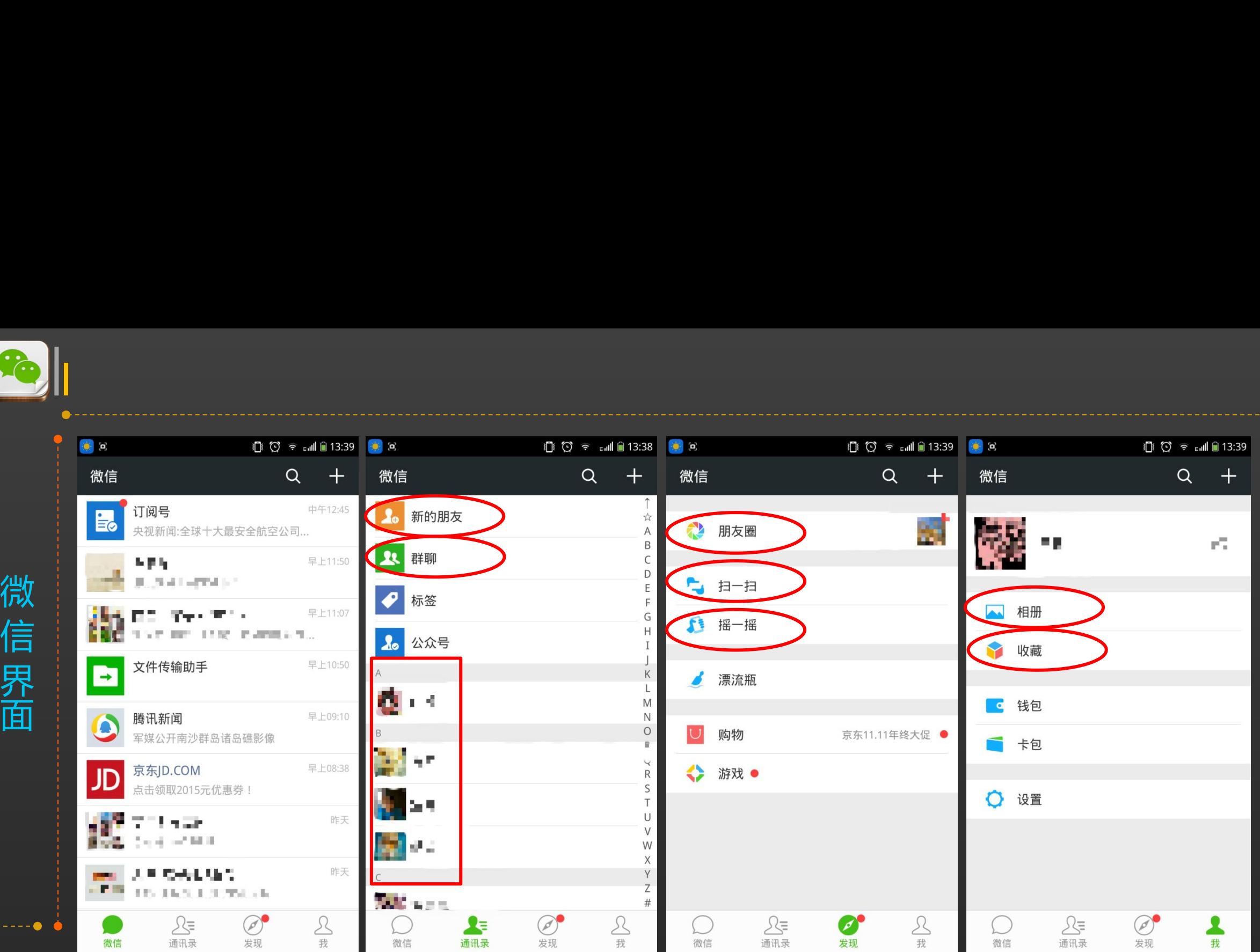

信 是 主国 么

**我**

微

关爱夕阳 老年课堂

好友、公众号、群聊 朋友圈、扫一扫、摇一摇 信息设置、相册、收藏 ┃

发现 我

信息设置、相册、收藏

微信 通讯录 发现

近期好友聊天、推送消息 好友、公众号、群聊

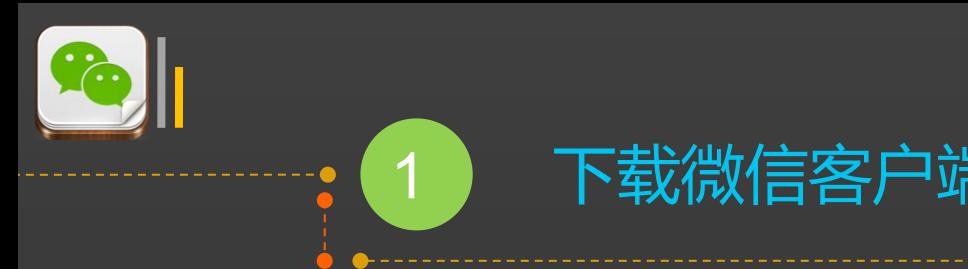

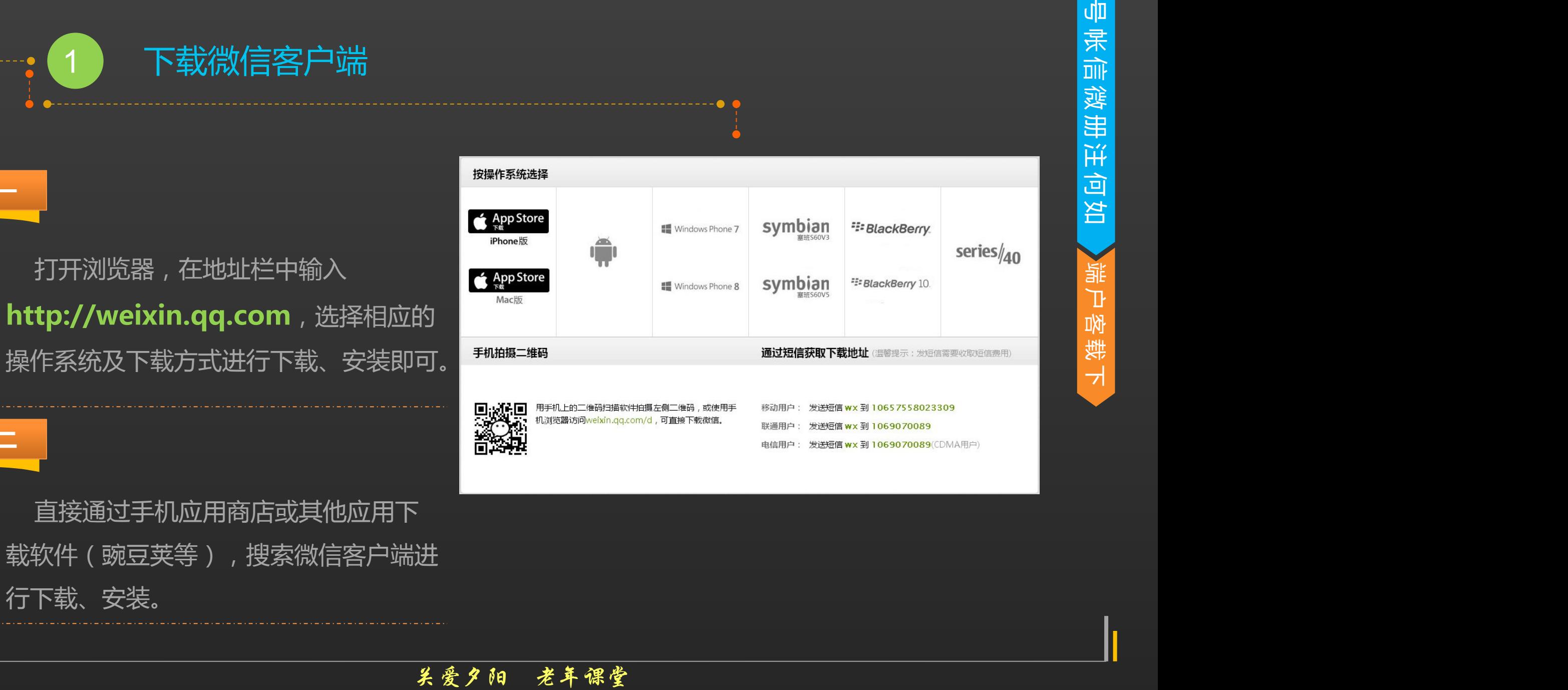

**方法二**

**方法一**

 直接通过手机应用商店或其他应用下 载软件(豌豆荚等),搜索微信客户端进 行下载、安装。

关爱夕阳 老年课堂

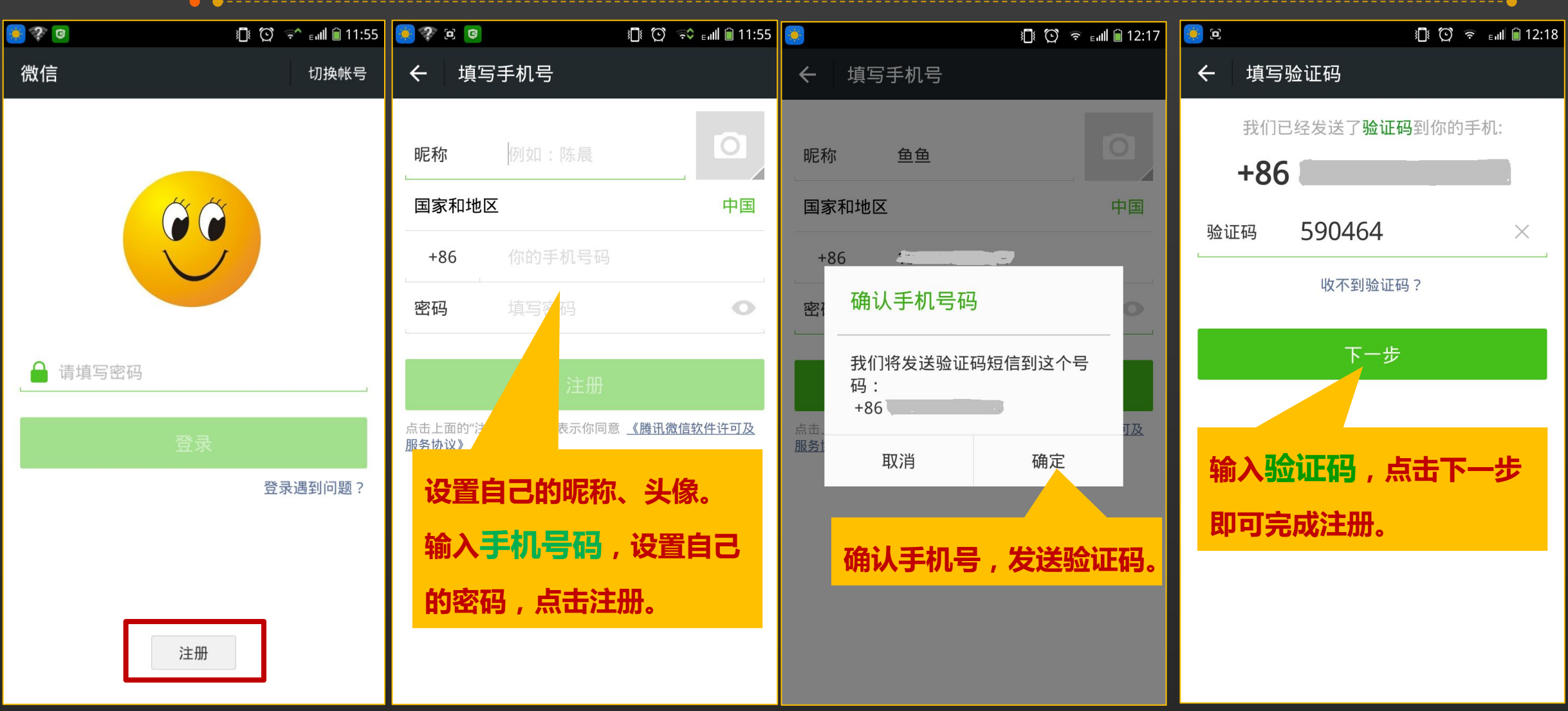

# 2 微信帐号注册

如 何 )<br>[并] 册 微 信 帐 이미 -申 请

帐 마 미

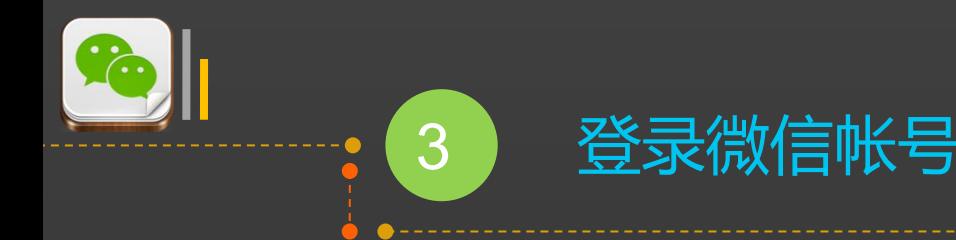

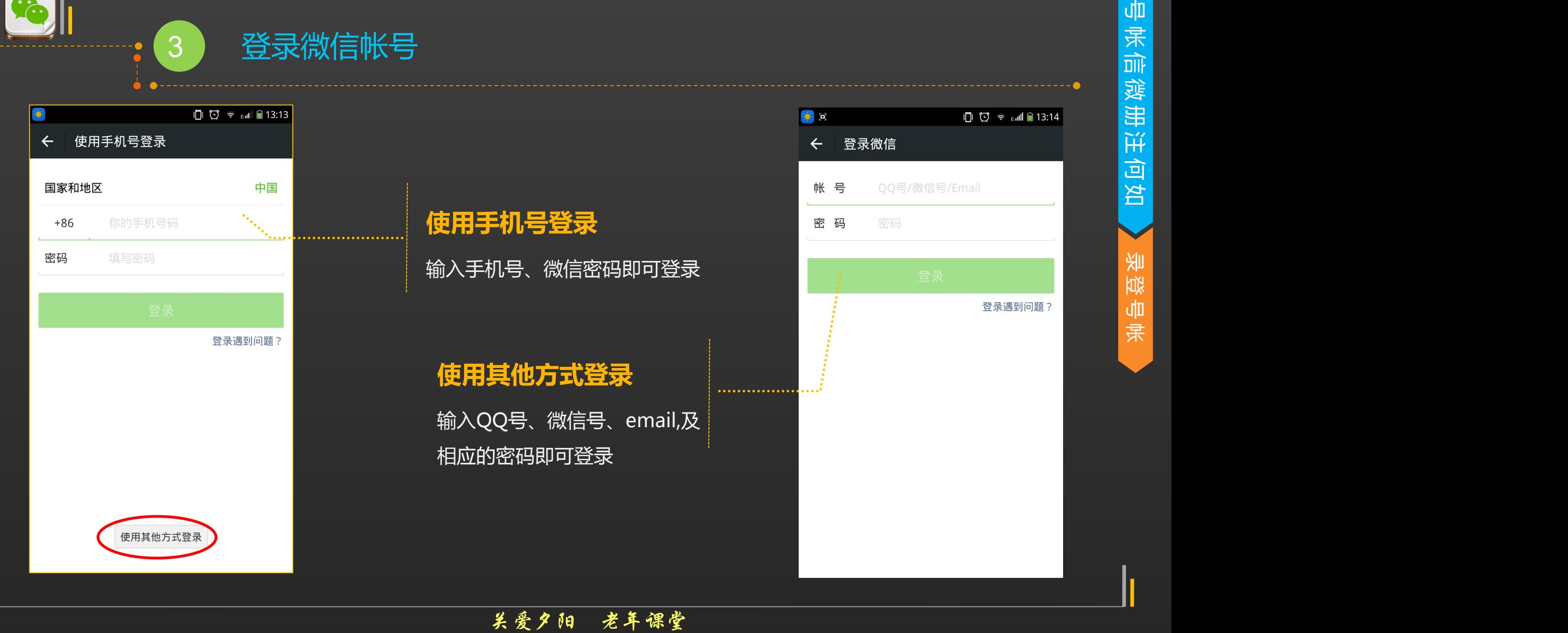

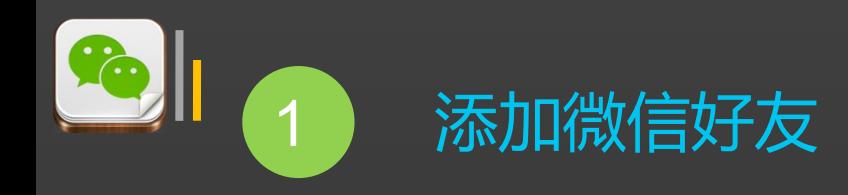

### **接受好友请求**

- 微信主人接受微信好友向自己发送的添加朋友请求。
- 点击通讯录 新的朋友,即可看到好友请求

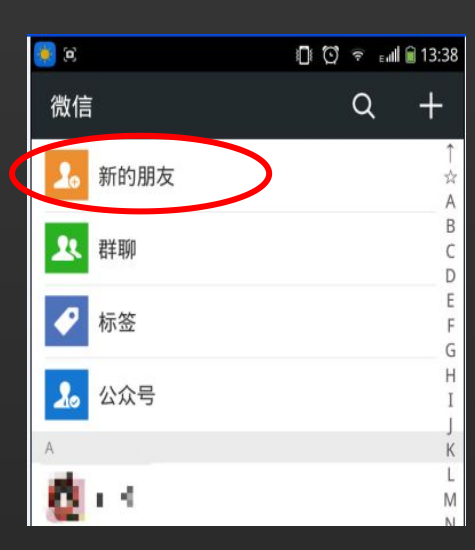

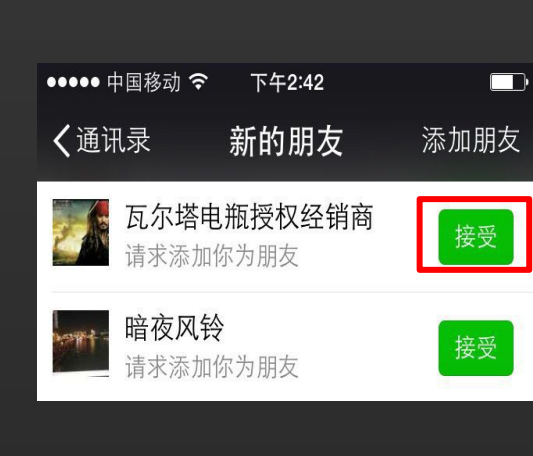

<mark>主动添加好友 <sub>迹</sub><br><sub>送</sub>添加朋友的请求。 <br>当</mark> 微信主人向微信好友发送添加朋友的请求。<br>第一

### 点击界面右上角+ → 添加朋友, 选择相应方式添加好友

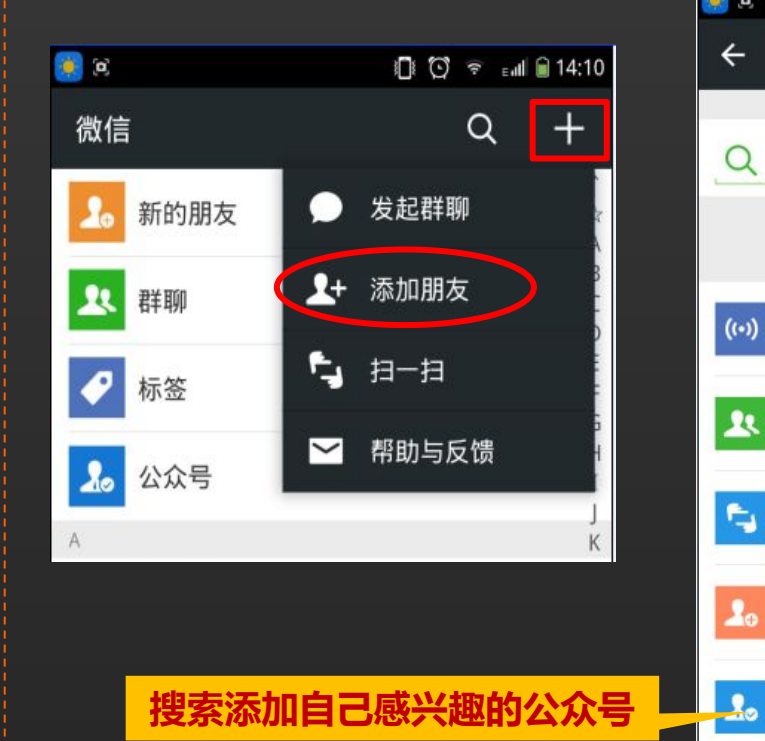

请求即可。 <mark>。。 0 © ◆ and 0</mark> 14:25  $\leftarrow$ 添加朋友  $\Omega$ 微信号/00号/手机号 **输入好友手机号、微信号、 QQ号进行添加** 雷<sub>~"""</sub>  $(\cdot)$ 添加身边的朋友 面对面建群 与身边的朋友进入同一个群聊 **扫描好友二维码添加** 扫一扫 扫描二维码名片 QQ/手机联系人

添加或激谱、开展

获取更多资讯和服务

公众号

**从QQ/手机联系人中添加**

关爱夕阳 老年课堂

添 加 好 友

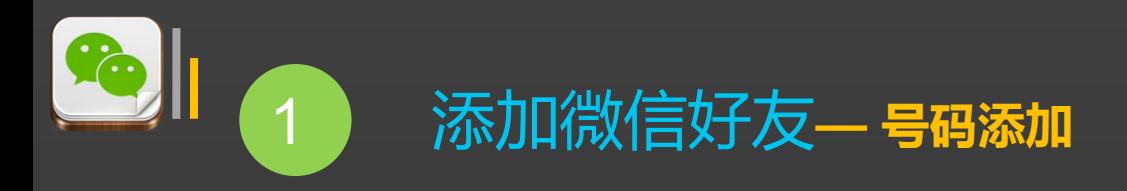

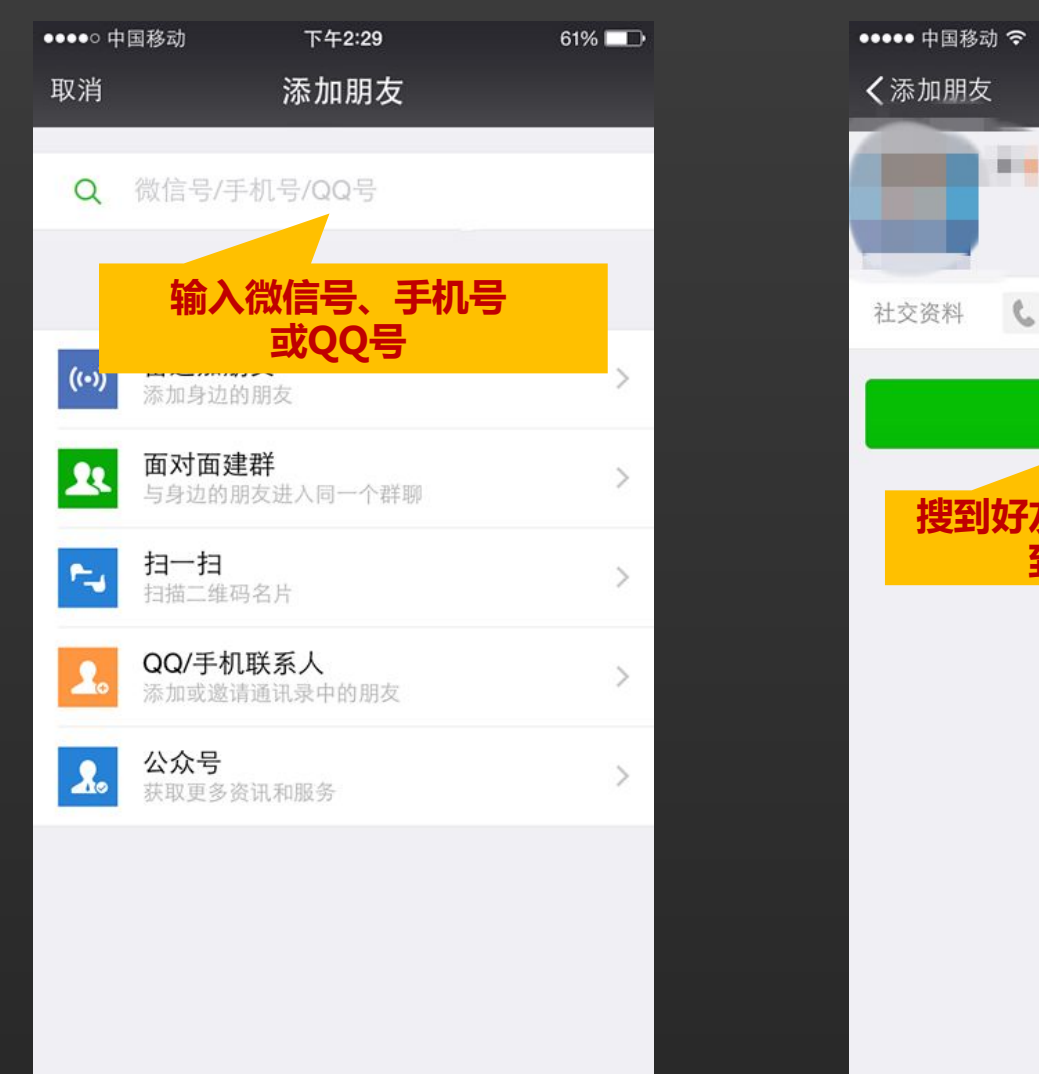

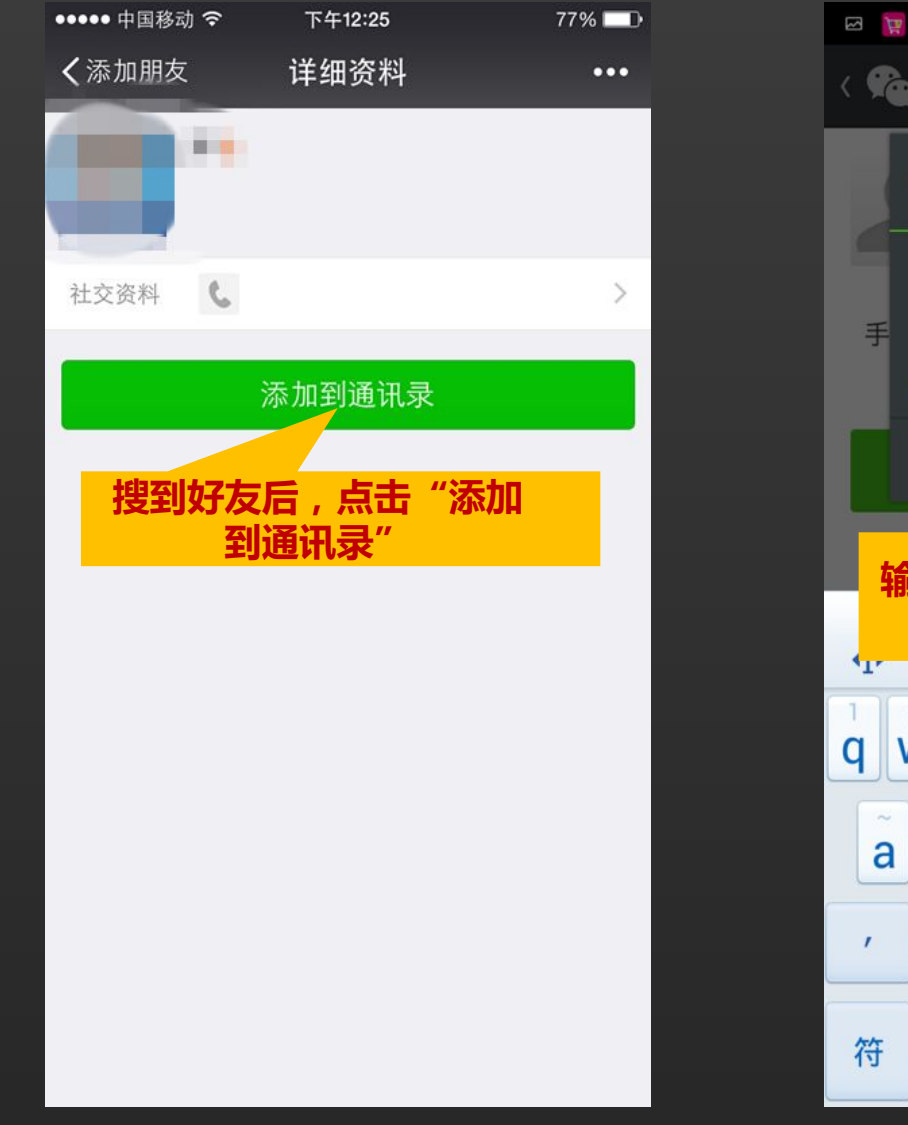

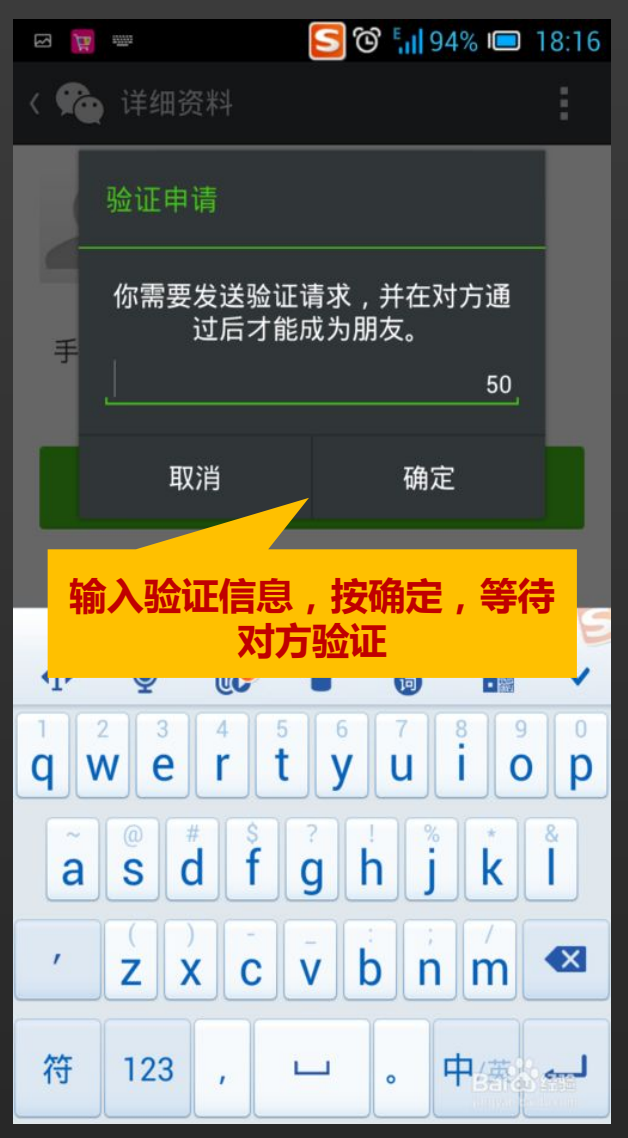

添 加 好 友

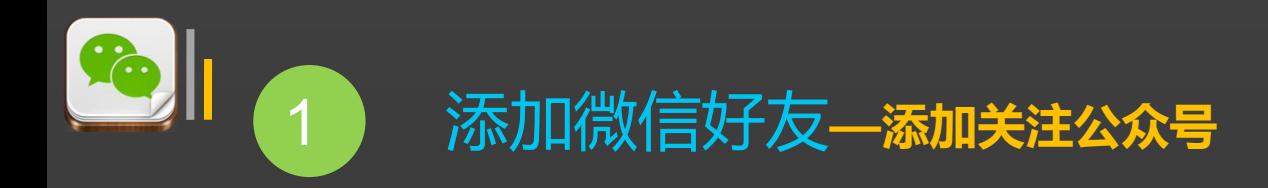

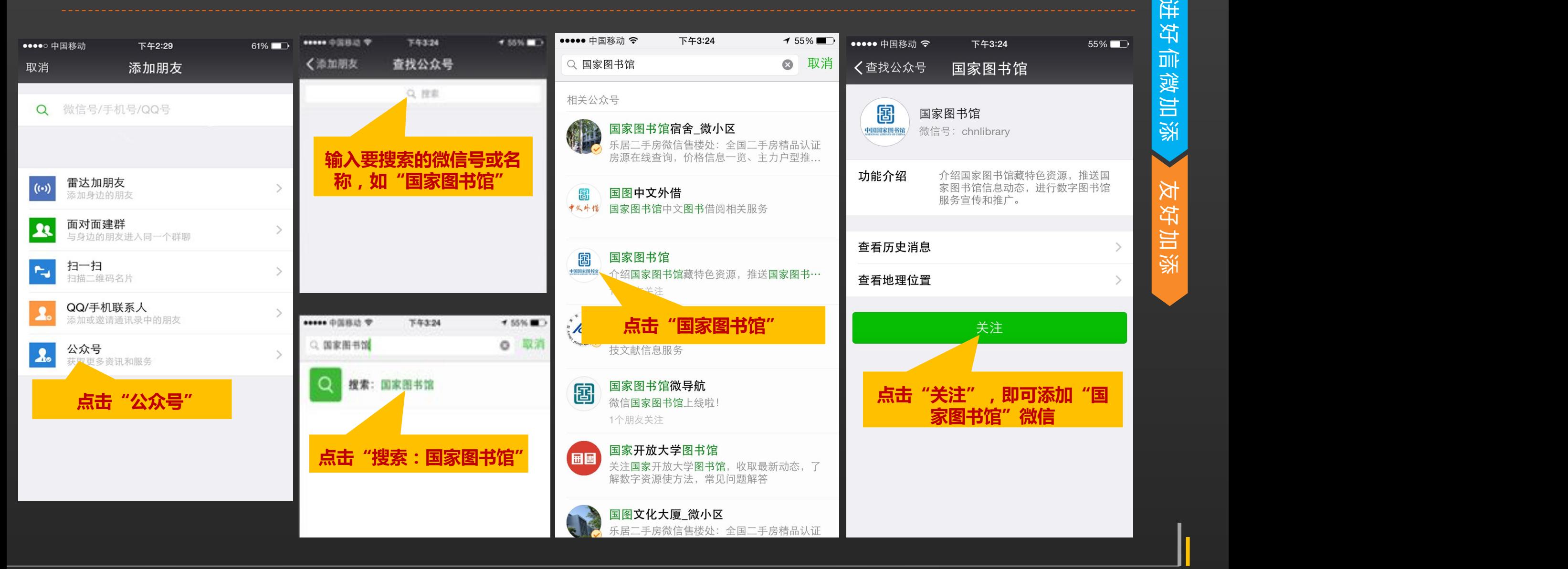

यो। 聊 天

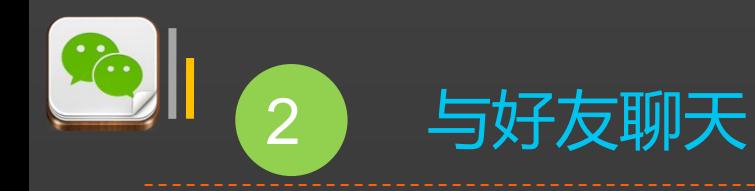

在通讯录中,找到相应的好友,点击好友头像,即可**发送消息**或进行**视频、语音聊天**。

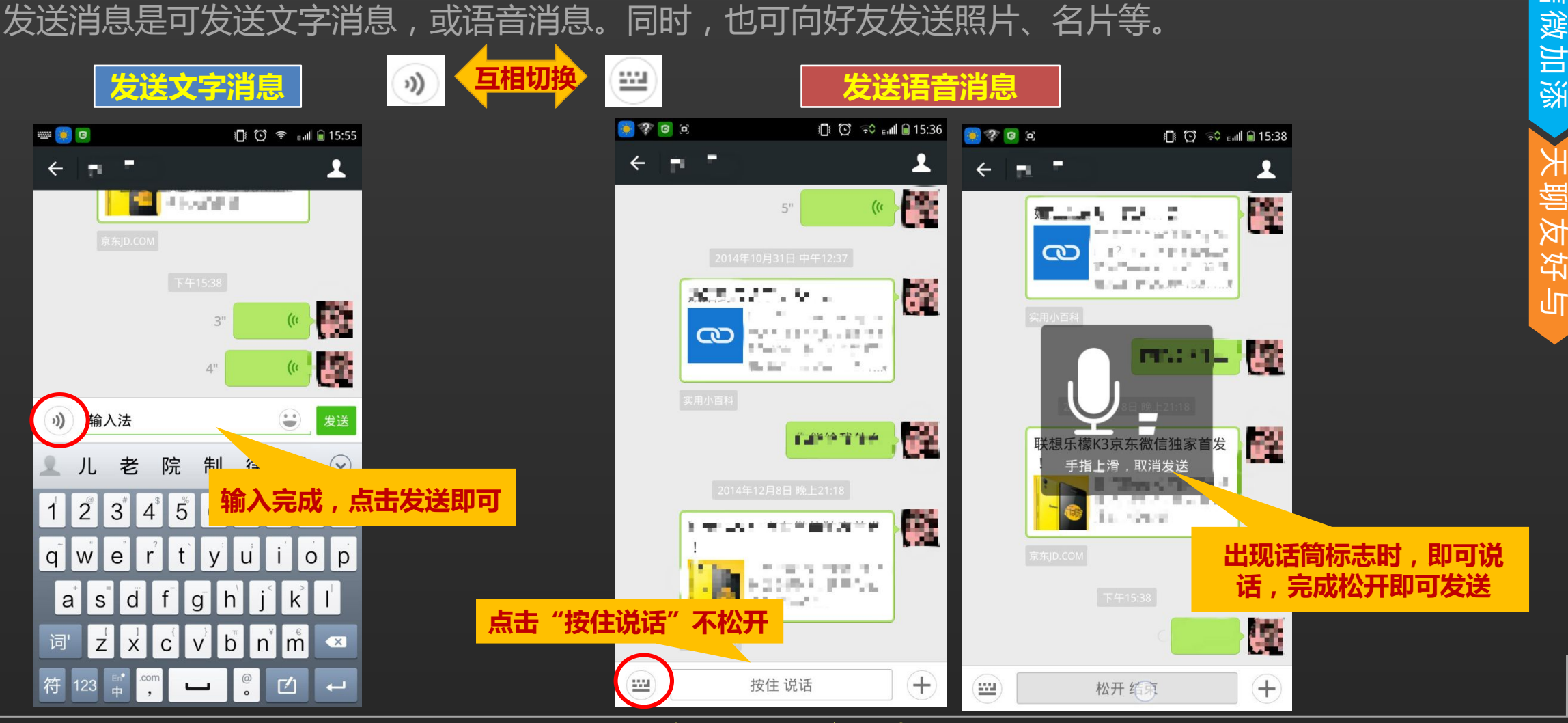

添 加 微 信 好 进 यो। 聊 天

与 好 友 聊 天

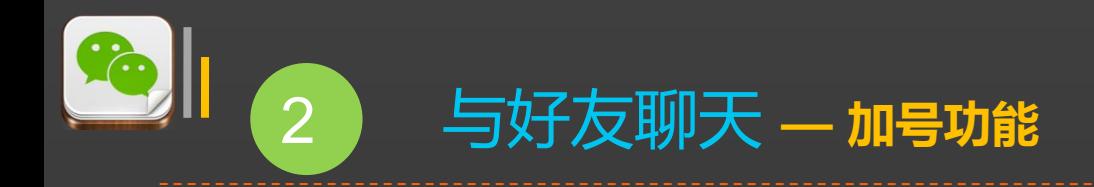

一<br>在聊天窗口中,点击输入框右侧的加号,可以向好友发送图片、小视频、名片、视频聊天<br>神功能图标。其中**发送图片、视频聊天**功能较为常用。<br>第 等多种功能图标。其中**发送图片**、**视频聊天**功能较为常用。

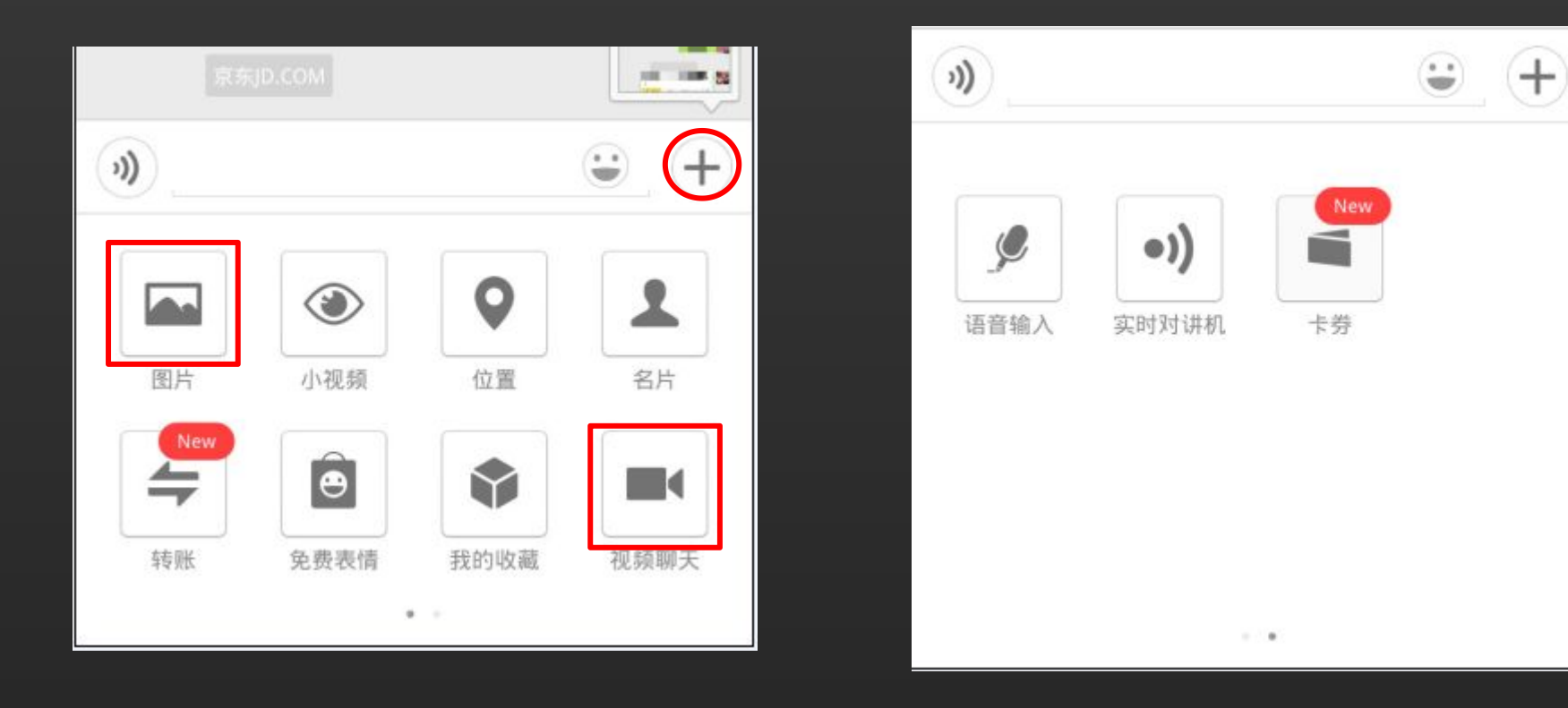

关爱夕阳 老年课堂

添 加 微 信 好 进 यो। 聊 天

与 好 友 聊 天

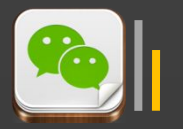

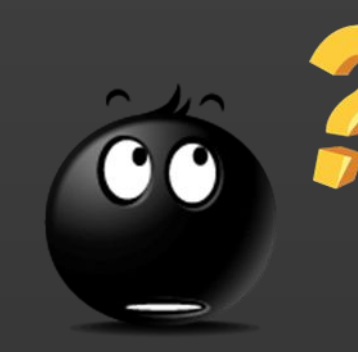

## **敢问朋友圈是何物?**

微信朋友圈是微信上的一个社交功能。用户可 以通过**发表**、**分享**等方式发布文字、图文、音乐、 视频等各类动态。同时,可以对好友发布的朋友圈 动态进行"**评论**"或"**赞**"。朋友圈成为了朋友之 间互相了解、沟通、分享的大平台。

**朋友圈是这么强大、这么赞,你造吗?**

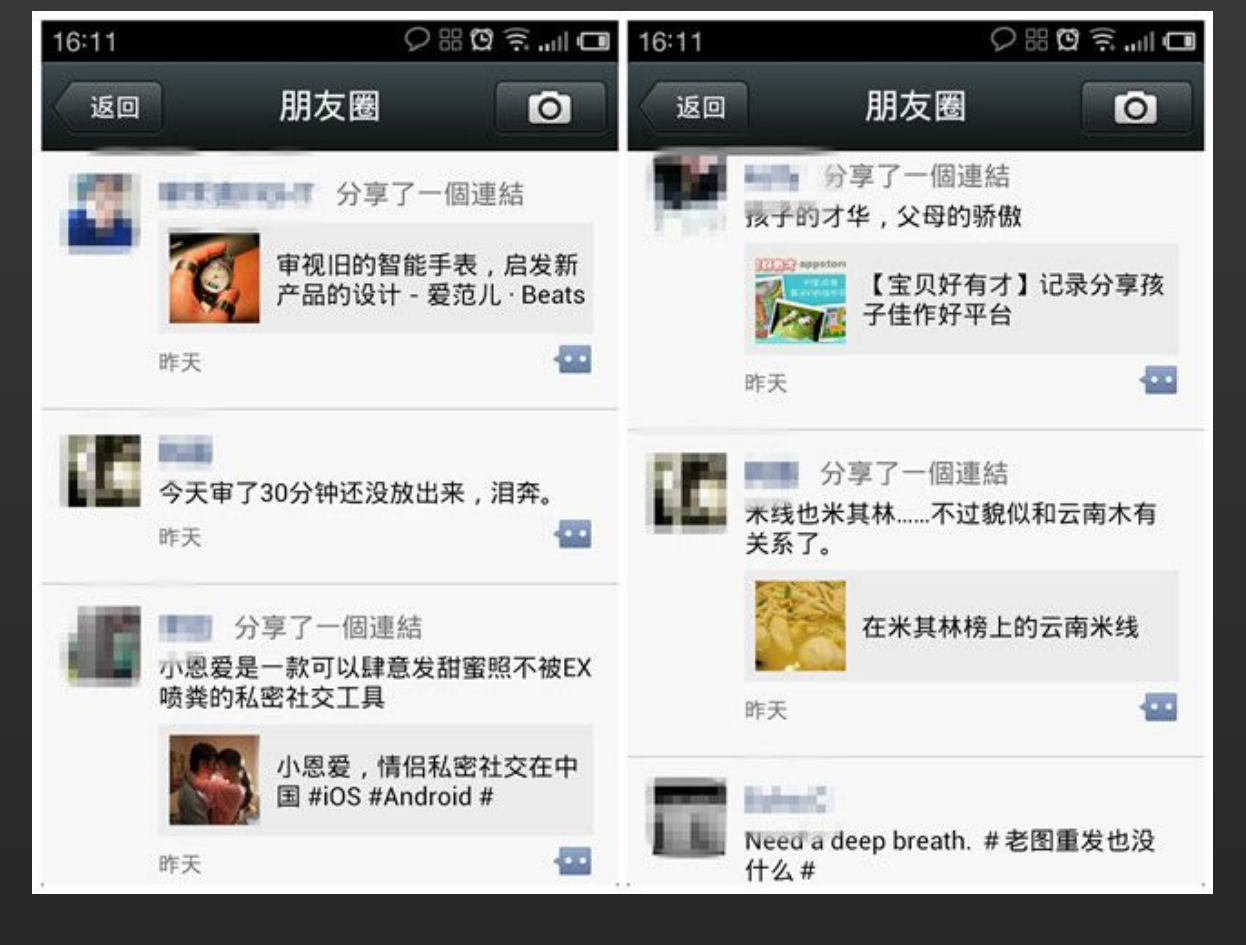

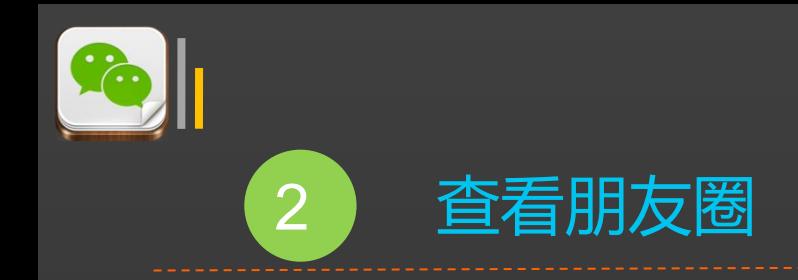

点击微信界面底部的**发现**按钮(**指南针**图标),然后点击**朋友圈**,则能查看微信好友最近发布 的朋友圈动态。 如 何 查 看

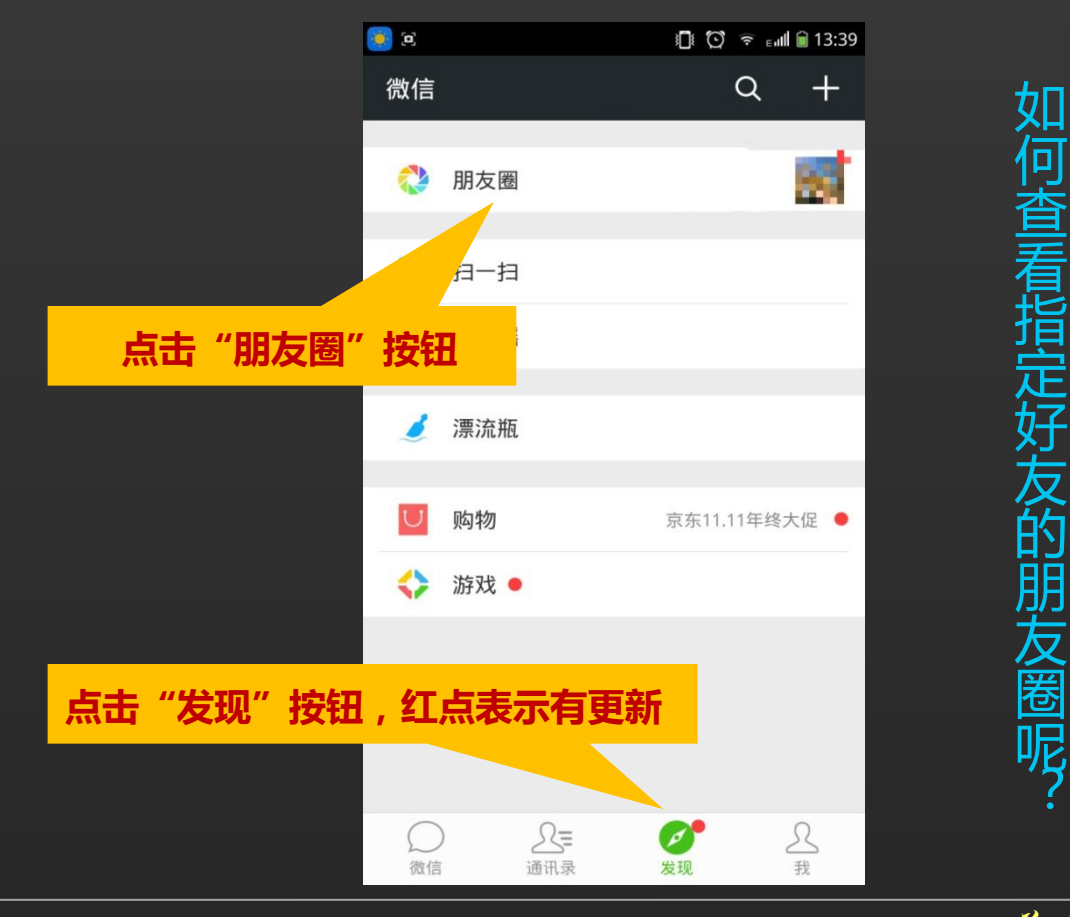

### **方法一:**

指 定 计图标),然后点击**朋友圈**,则能查看微信好友最<br>**打图标),然后点击<mark>朋友圈</mark>,则能查看微信好友最<br>右接在朋友圈中点**<br>右相应**好友头像**<br>右进国家。<br>有法二:<br>方法二:<br>点击通讯录,找到 计图标),然后点击<mark>朋友圈</mark>,则能查看微信好友最大的朋友。<br>如何查看指导的时间,我们就会在那里的时间,我们就会在那里的时间,我们就会在那里的时间,我们就会在那里的时间,我们的时间,我们的时间,我们的时间,我们的时间,我们的时间,我们的时间,我们的时间,我们的时间,我们的时间,我们的时间,我们的时间,我们的时间,我们的时间,我们的时间,我们的时间,我们的时间,我们的时间,我们的时间,我们的时间,我们的时间,我们的时间,我们的时间,我们的时间 计图标),然后点击**朋友圈**,则能查看微信好友最佳的,然后点击朋友圈,则能查看微信好友最后,我在那天的事情,我在朋友圈里的事情,我们就会说到了一个问题,我们就会说到了一个问题,我们就会说到了一个问题,我们就会说到了一个问题,我们就会说到了一个问题,我们就会说到了一个问题,我们就会说到了一个问题,我们就会说到了一个问题,我们的人们的人们就会说到了一个问题,我们的人们的人们就会说到了一个问题,我们的人们的人们就会说到了一个问题,我们的人们的人 计图标),然后点击<mark>朋友圈</mark>,则能查看微信好友最好的朋友的工作,我们就会在那里的时间,我们就会在那里的时间,我们就会在那里的时间,我们就会在那里的时间,我们就会在那里的时间,我们的时间,我们的时间就会<br>如何直接在朋友圈中点来的,我们的时间就是一个。我们的时间,我们就会在这里的时间,我们就会在这里的时间,我们的时间就是一个。我们的时间,我们的时间就是一个。我们的时间,我们的时间就是一个人的。我们的时间,我们的时间,我们的时间,我们的时间,我 友 圈 呢 ? 方法二: <sub>地区 北京 海淀</sub> 点击通讯录,找到 | ^^## 指定好友,点击个 | <sup>社交资料 C</sup> 人相册即可查看朋**出来** 医甲基苯甲基 直接在朋友圈中点 即可查看其朋友圈。

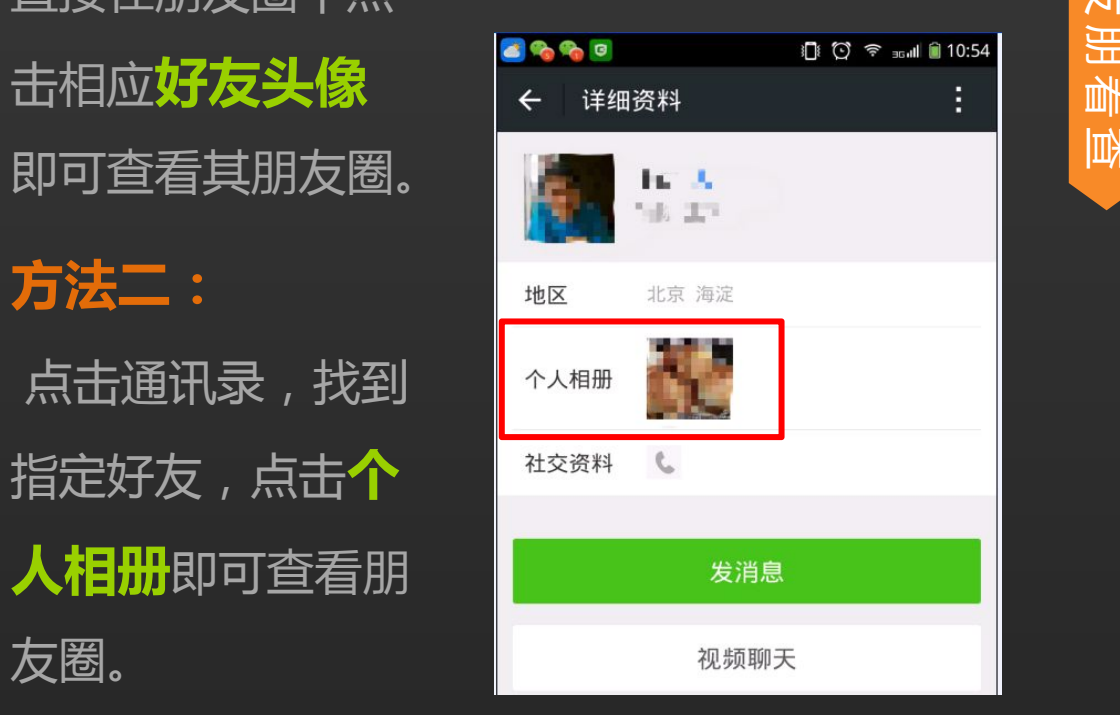

发 布 查 叫啊! 评 论 朋 友 圈

查 看 朋 友 圈

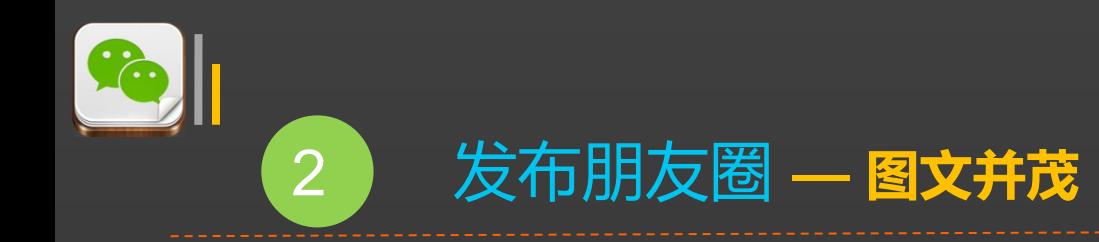

### 点击朋友圈右上角的**相机按钮**,添加照片及相应的描述,点击**发送**即可发布朋友圈。

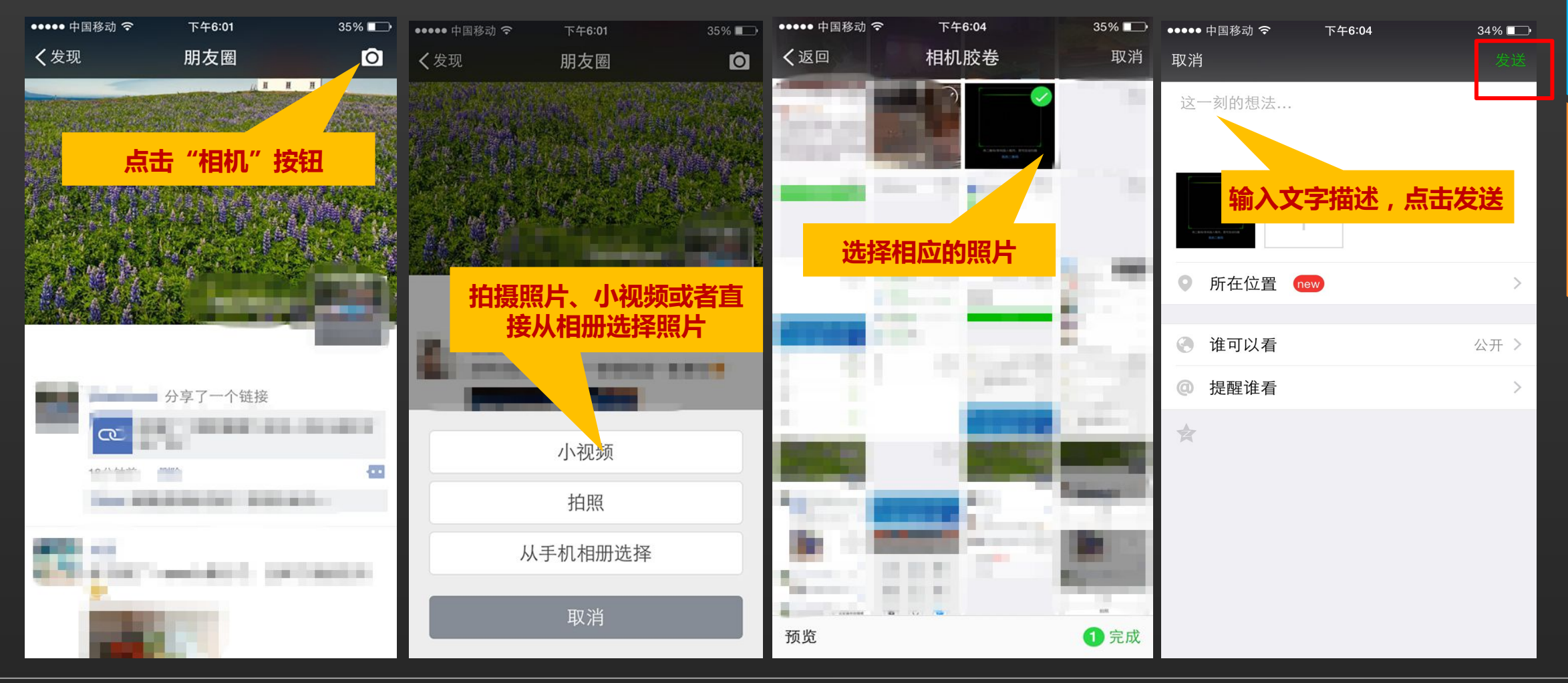

发 布 查 叫啊! 评 论 朋 友 圈

发 布 朋 友 圈

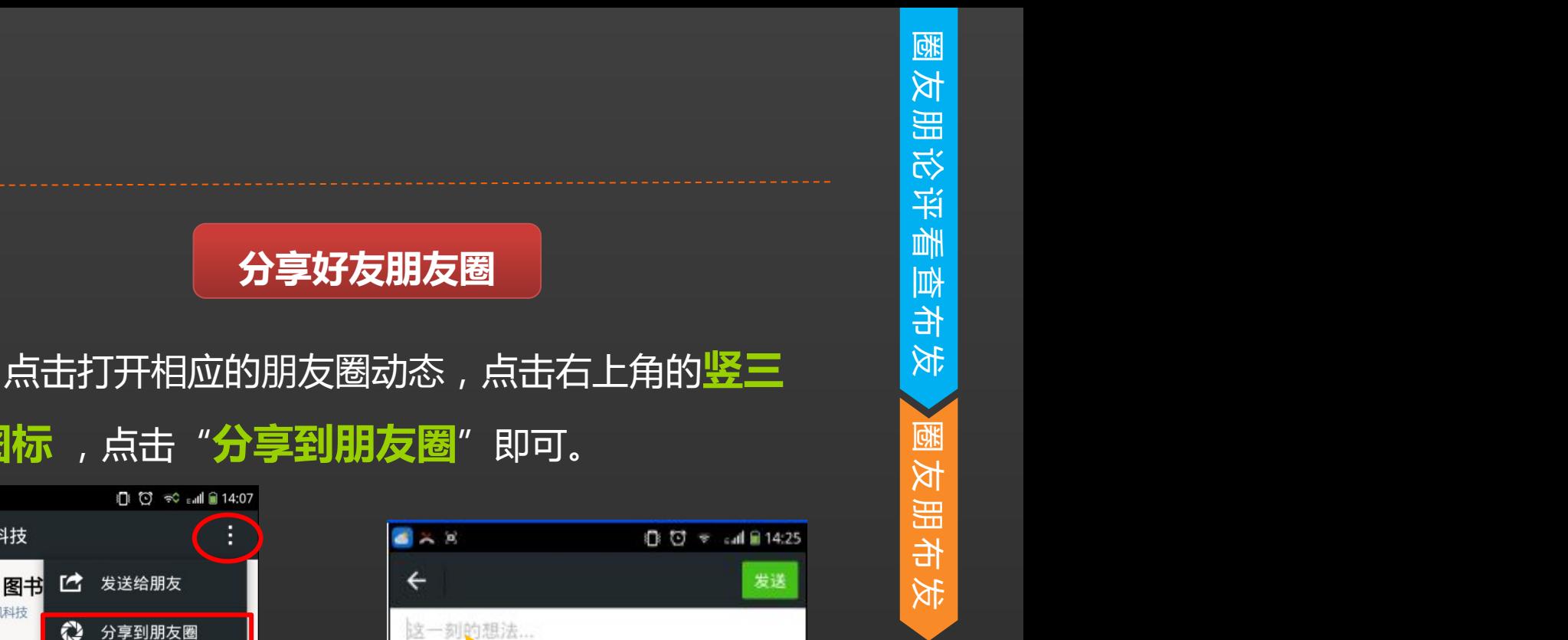

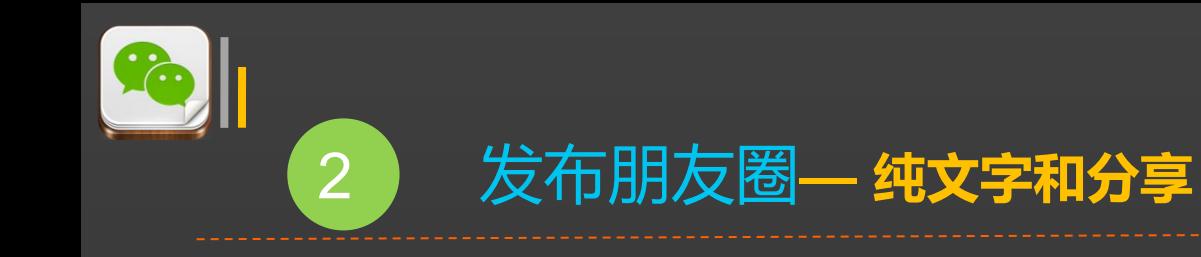

**发布纯文字朋友圈**

### **长按**朋友圈右上角的**相机**按钮,在出来 的界面输入文字,点击**发送**即可。

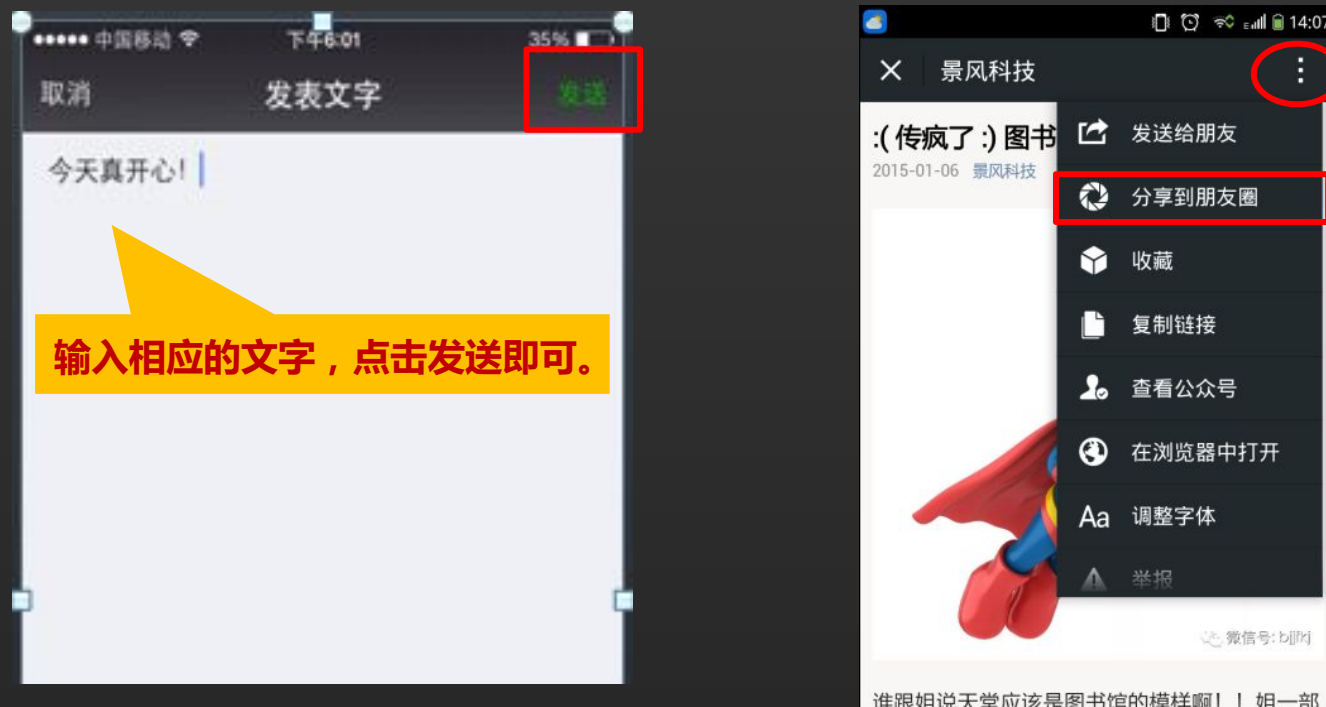

### **分享好友朋友圈**

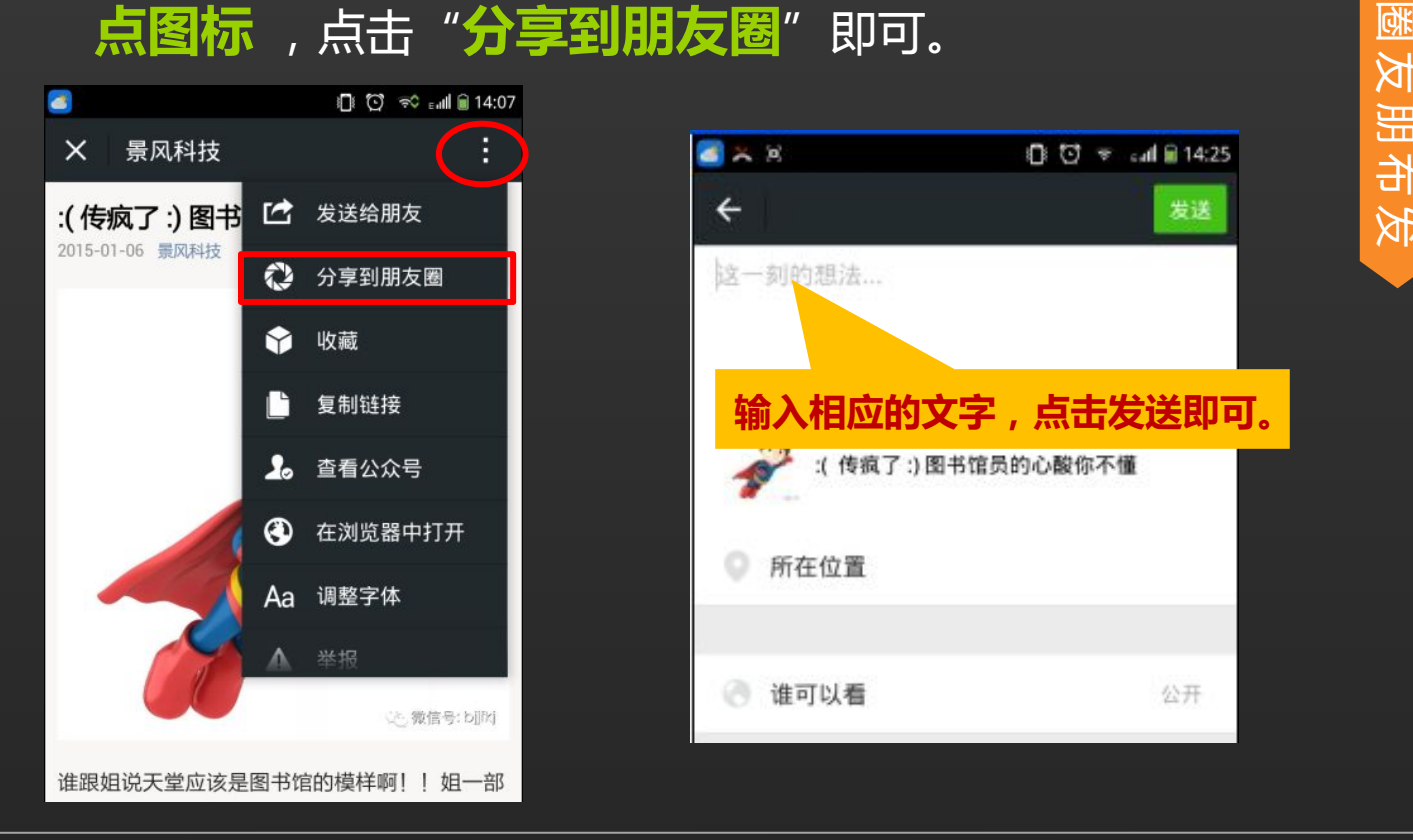

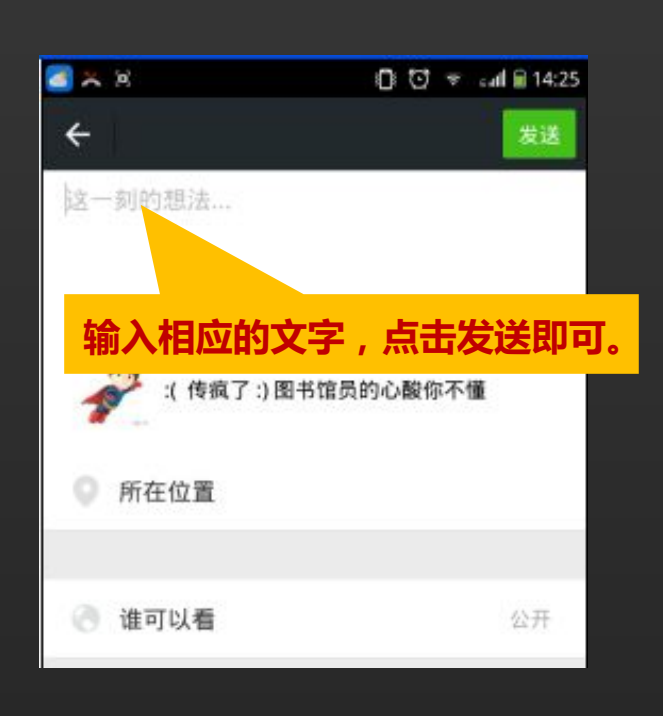

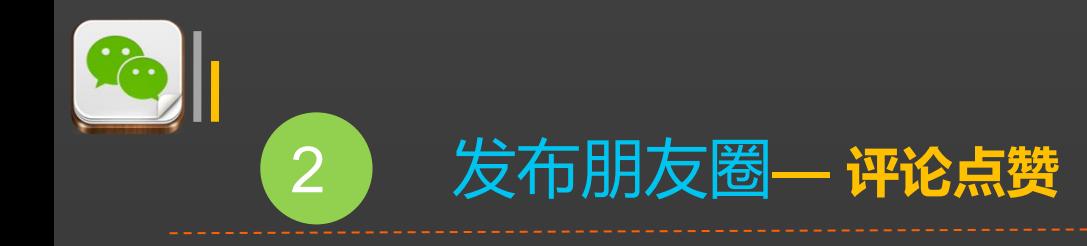

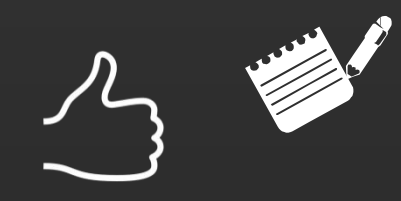

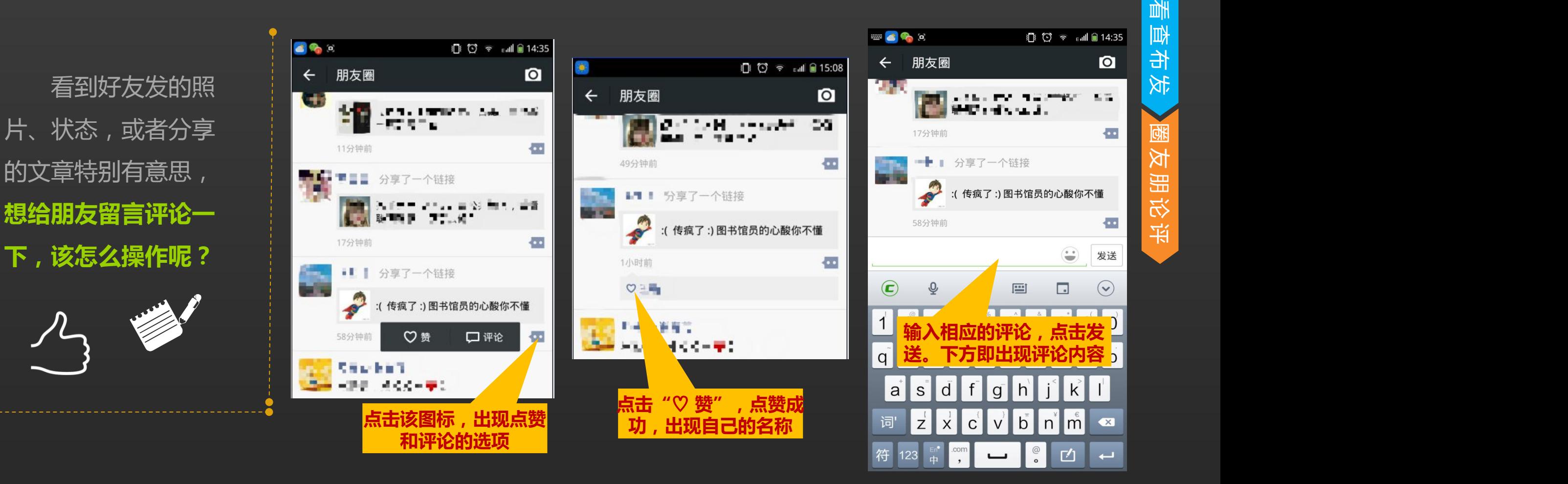

评 论 朋 友 圈

# **谢 谢 大 家! Thank You!**

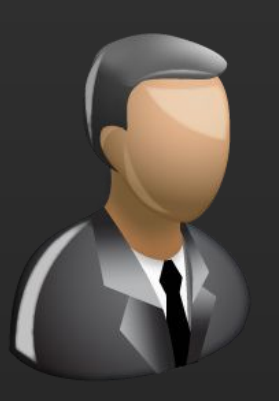

更多咨询,请加QQ群: 昵称:国家图书馆老年课堂 群号:427921304